**)نسخة معلمي وزارة التعليم(**

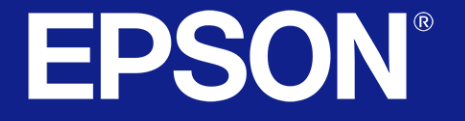

دليل المستخدم لجهاز Fi-770EB EPSON

مشروع تجهيز مدارس وزارة التعليم بجهاز العرض التفاعلي 2023

وزارة التصليم

Ministry of Education

# مزايا جهاز العرض

### **مصدر ضوء الليزر طويل العمر**

يتيح التشغيل بدون مصدر ضوء ليزر ثابت بسطوع 4100 وحدة اضاءة , - صيانة فعليا حتى يقل سطوعه بعد 20000 ساعة تشغيل

### **الوظائف التفاعلية الفريدة**

يمكن إدخال تعليقات توضيحية بسهولة على الشاشة المعروضة باستخدام القلم - التفاعلي أو إصبعك و باستخدام الكمبيوتر أو بدونه

### ا**إلعداد السريع والسهل**

- تستخدم خاصية تشغيل الطاقة تلقائيا لتشغيل جهاز العرض عند اكتشاف الجهاز إلشارة صور من المنفذ الذي قمت بتحديده كمصدر تشغيل الطاقة تلقائيا. -
	- تتيح خاصية الشاشة الرئيسية سهولة تحديد مصدر الدخل بجانب عدد من الوظائف المفيدة

### **مرونة التوصيل**

يدعم جهاز العرض هذا مجموعة كبيرة من خيارات التوصيل سهلة االستخدام -

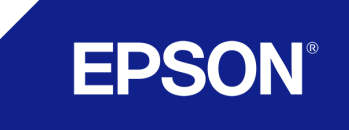

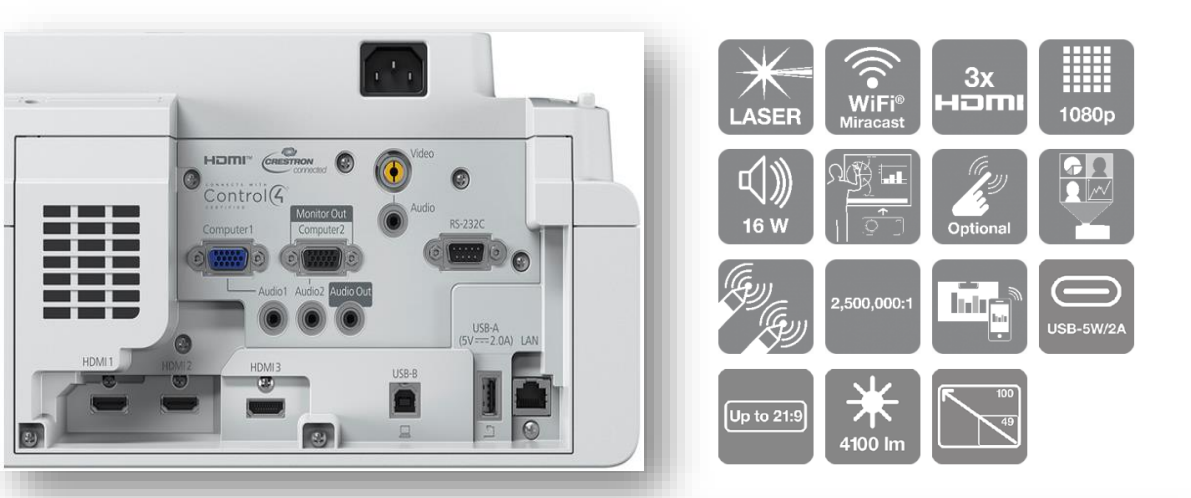

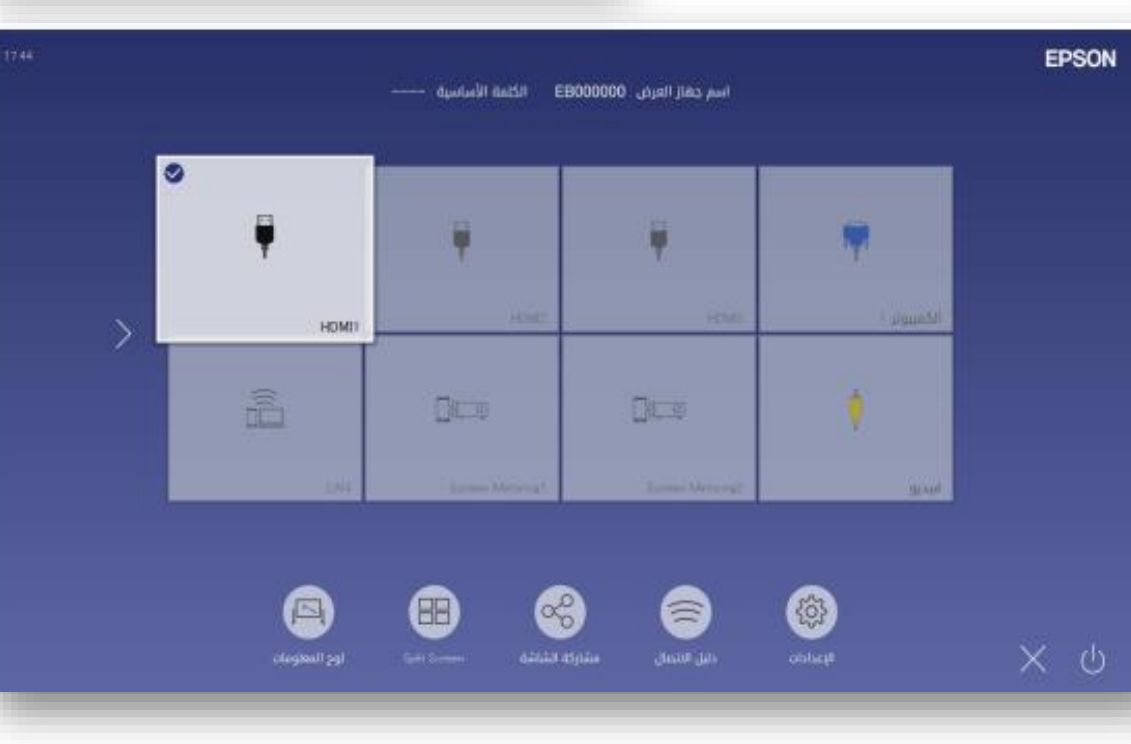

أجزاء جهاز العرض ووظائفها (وحدة التحكم عن بعد)

أجزاء جهاز العرض - وحدة التحكم عن بعد

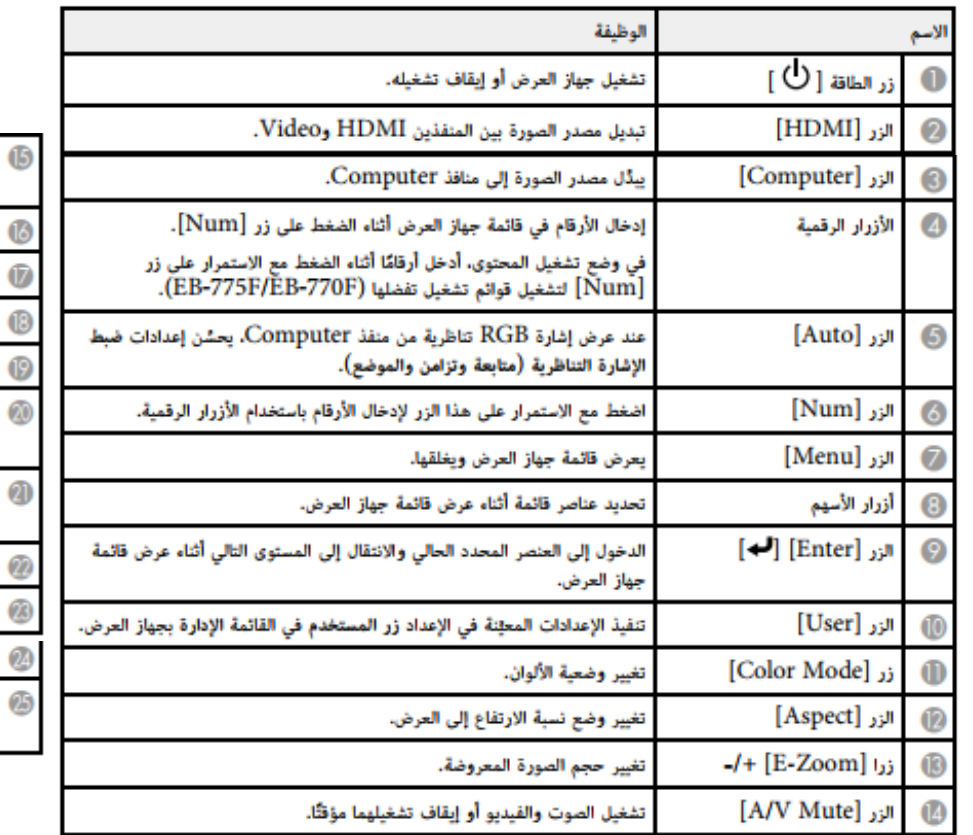

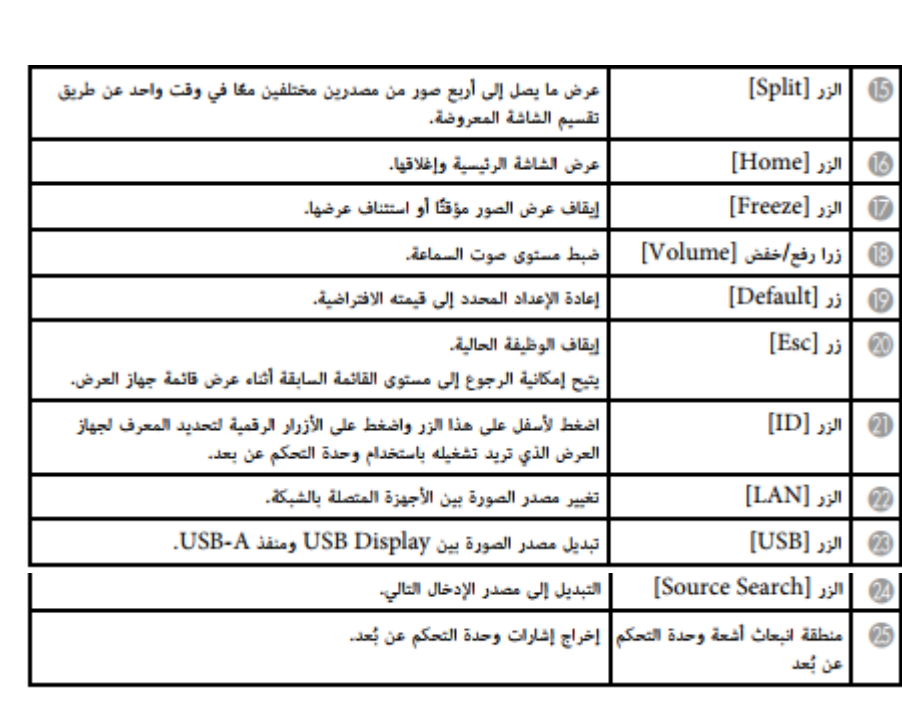

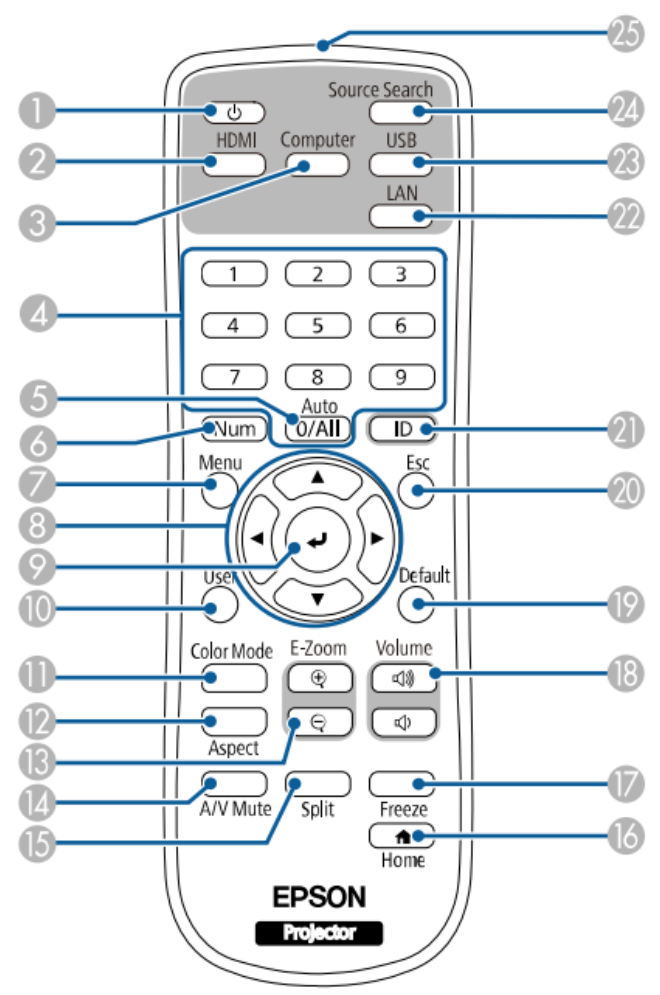

3

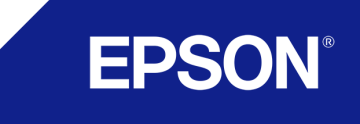

أجزاء جهاز العرض ووظائفها (القلم التفاعلي)

- يحتوي الجهاز على قلمين تفاعليين يعمالن بنفس الوقت على نفس السطح التفاعلي
- امسك القلم لتشغيله تلقائيا ً ,تتوقف الأقلام عن العمل تلقائيا بعد 15 ثانية من تركها من يدك

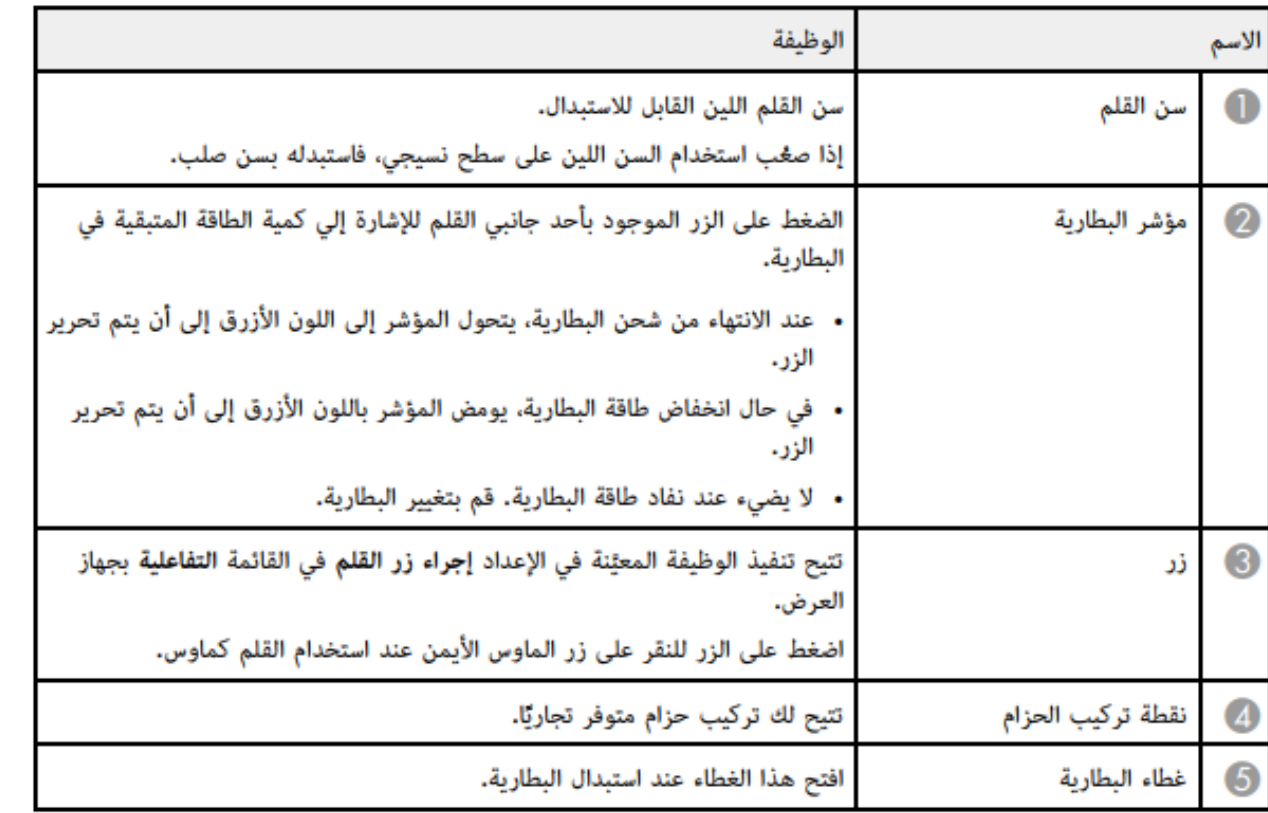

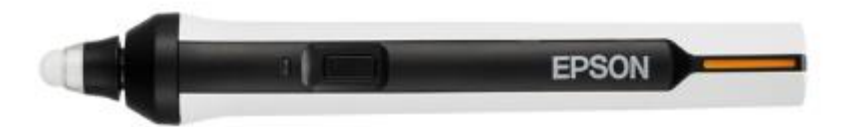

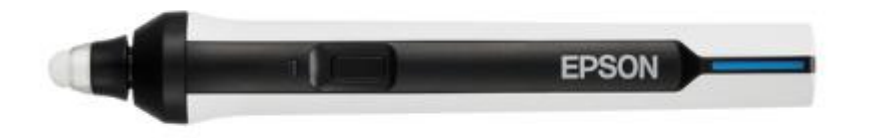

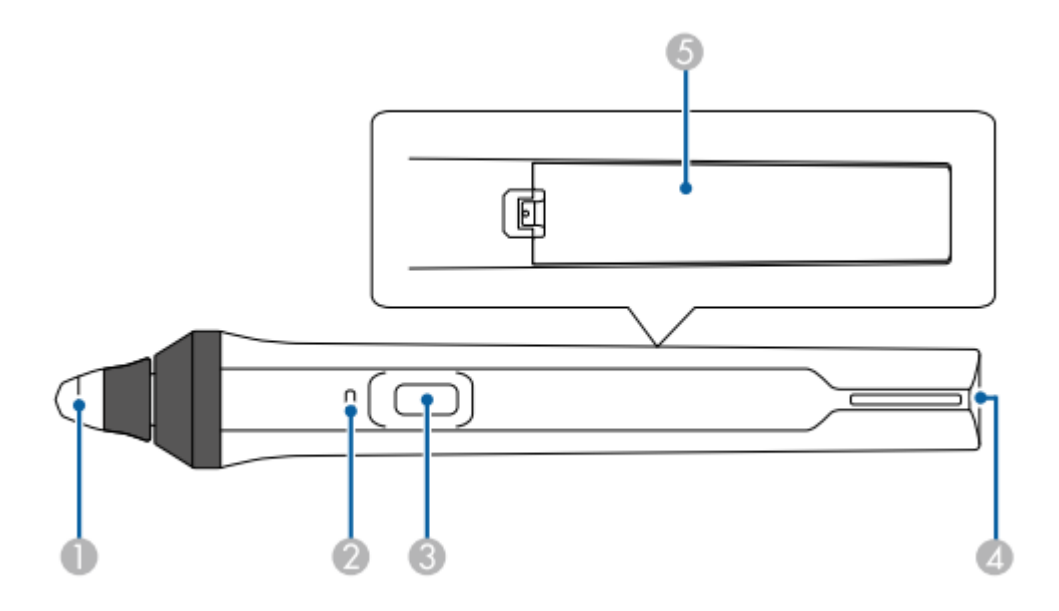

4

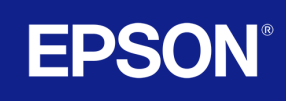

# تشغيل جهاز العرض

- اضغط على زر الطاقة في لوحة التحكم أو في وحدة التحكم عن بعد لتشغيل جهاز العرض.
- يصدر جهاز العرض صوتا ويومض مؤشر الحالة باللون الأزرق أثناء الإحماء. وبمجرد انتهاء عملية الإحماء, يتوقف وميض مؤشر الحالة ويتحول إلى اللون الأزرق

## **الشاشة الرئيسية**

- تتيح خاصية الشاشة الرئيسية سهولة تحديد مصدر الصورة و الدخول إلى الوظائف المفيدة.
- يمكن عرض الشاشة الرئيسية بالضغط على زر Home من لوحة التحكم أو من وحدة التحكم عن بعد عند تشغيل الجهاز وعدم إدخال أي إشارة
- اضغط على أزرار األسهم في لوحة التحكم أو وحدة التحكم عن بعد لتحديد أحد عناصر القائمة ثم اضغط على Enter و يمكنك أيضا تحديد عناصر القائمة باستخدام القلم التفاعلي أو اإلصبع.
	- .<br>والمصدر المصدر الذي تريد عرضه.
	- تظهر علامة تحديد على الجانب العلوي الأيمن من مصدر الدخل الحالي.

يمكنك التحقق من إحدى معاينات صورة الدخل الحالي من معظم المصادر على هيئة صورة مصغرة (بخلاف مصدر دخل USB في وضع تشغيل المحتوى).

- @ يوقف تشغيل جهاز العرض (EB-770Fi/EB-760Wi).
	- 8) يغلق الشاشة الرئيسية (EB-770Fi/EB-760Wi).
- @ يبدأ تشغيل وضع سبورة الشرح (EB-770Fi/EB-760Wi).
- يعرض صورًا من مصدرين أو أربعة مصادر مختلفة للصور في وقت واحد على هيئة شبكة.  $\circ$
- @ يعرض شاشة إرشادات لاستقبال الصورة الموزَّعة من جهاز عرض آخر متصل بالشبكة نفسها.

#### **EPSON® \* تختفي الشاشة الرئيسية بعد 10 دقائق من عدم االستخدام**

**EPSON**  $1 - 2$ â  $\Box n$  o  $D - 9$ 

- ﴾ يعرض دليل الاتصال. يمكنك تحديد طرق الاتصال اللاسلكي حسب الأجهزة التي تستخدمها، مثل الهواتف الذكية أو أجهزة الكمبيوتر.
	- ۞ يتيح لك تحديد إعدادات جهاز العرض العامة التالية (قد تختلف الإعدادات حسب إعدادات أخرى محددة):
		- · ينتقل إلى الصفحة السابقة أو التالية في حالة توفر أكثر من تسعة مصادر دخل.
			- @ يعرض اسم جهاز العرض وكلمة جهاز العرض الأساسية.
				- **[1**] يعرض الوقت الحالي.

شاشات لوح المعلومات )وضع سبورة الشرح(

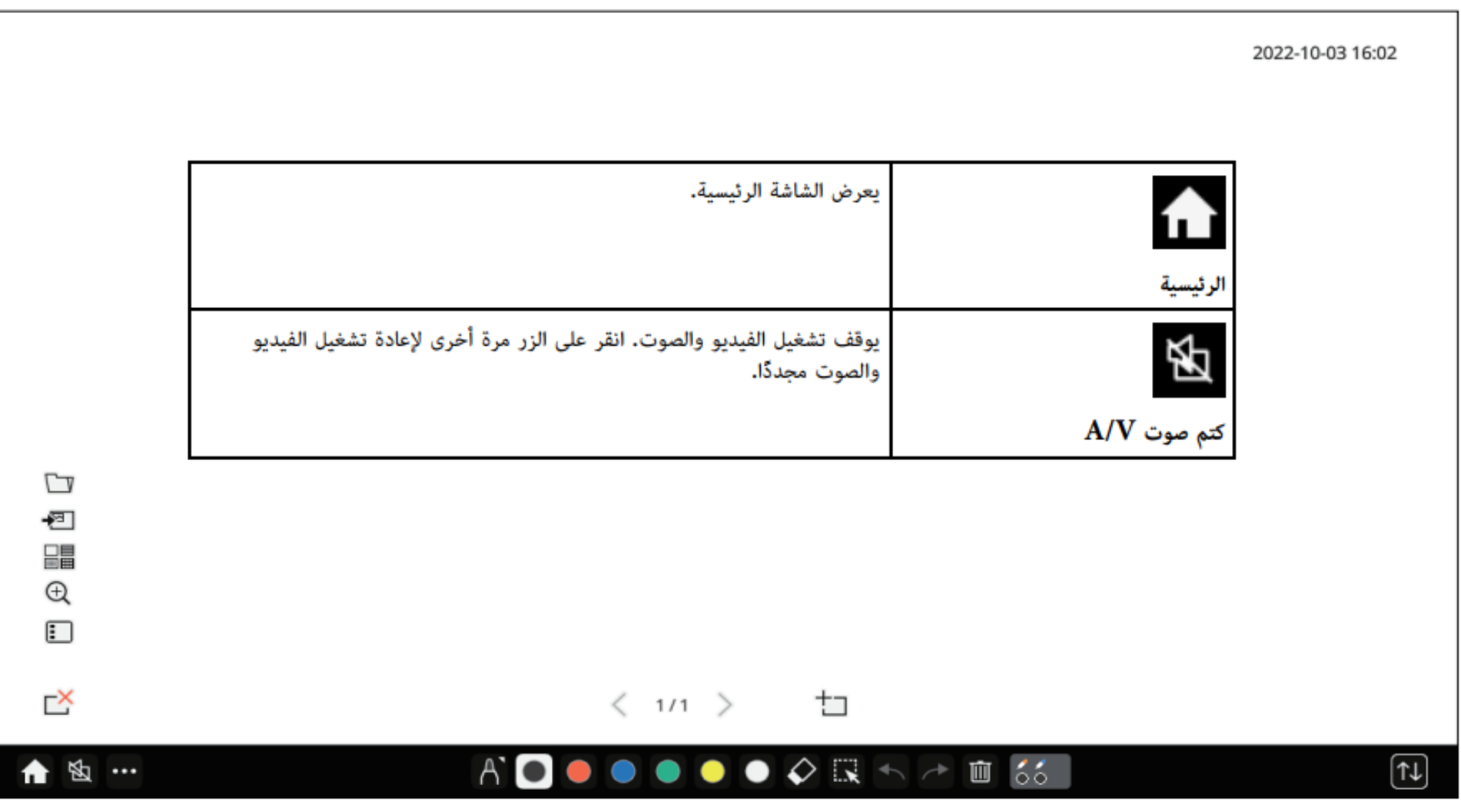

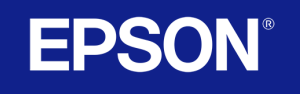

شاشات لوح المعلومات )وضع سبورة الشرح(

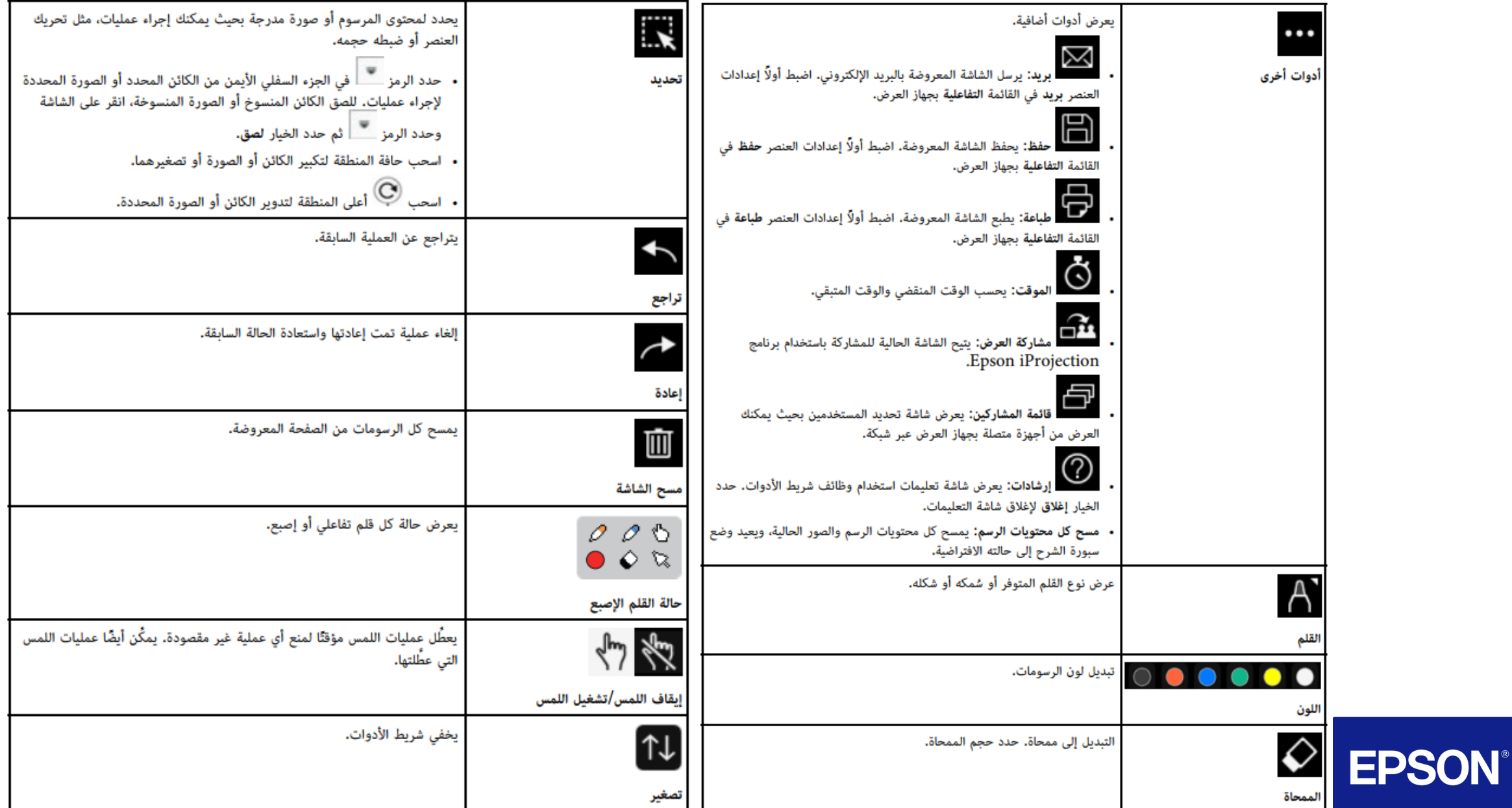

7

شاشات لوح المعلومات (وضع سبورة الشرح)

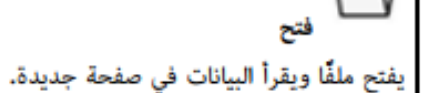

 $\bf{0}$ 

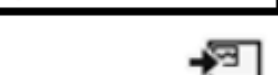

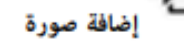

يستورد ملف صورة إلى الصفحة الحالية.

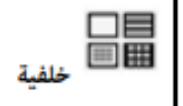

يحدد قالب خلفية.

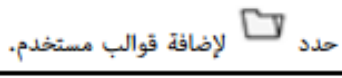

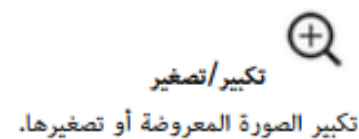

 $\alpha$ : تصغير الصورة.

 $\bigoplus$  : تكبير الصورة.

 $\mathcal{Q}$ : العودة إلى الحجم الأصلي.

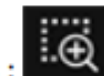

: تكبير المنطقة المحددة.

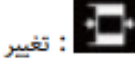

.<br>- و تغيير نسبة التكبير/التصغير لملاءمة العرض اللازم لعرض شاشة لوح المعلومات بأكملها أثناء العرض باستخدام المستخدم ميزة تقسيم الشاشة.

أ : تغيير نسبة التكبير/التصغير لملاءمة الارتفاع اللازم لعرض شاشة لوح المعلومات بحجمه الكامل أثناء العرض باستخدام ميزة تقسيم الشاشة.

#### أزرار إضافية للاستخدام في وضع سبورة الشرح

تتيح لك الأزرار في وضع سبورة الشرح استخدام ميزات هذا الوضع.

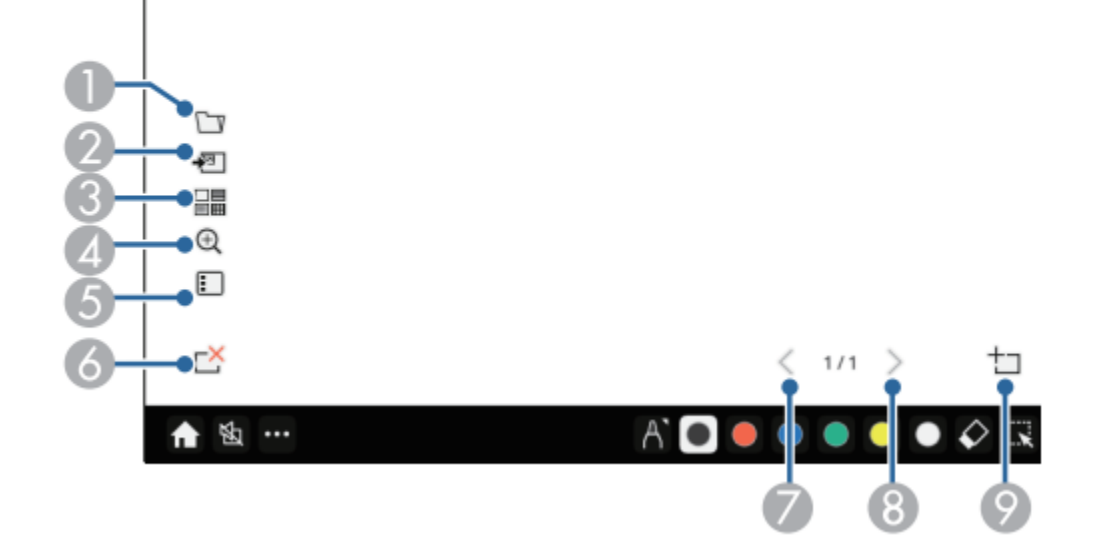

شاشات لوح المعلومات )وضع سبورة الشرح(

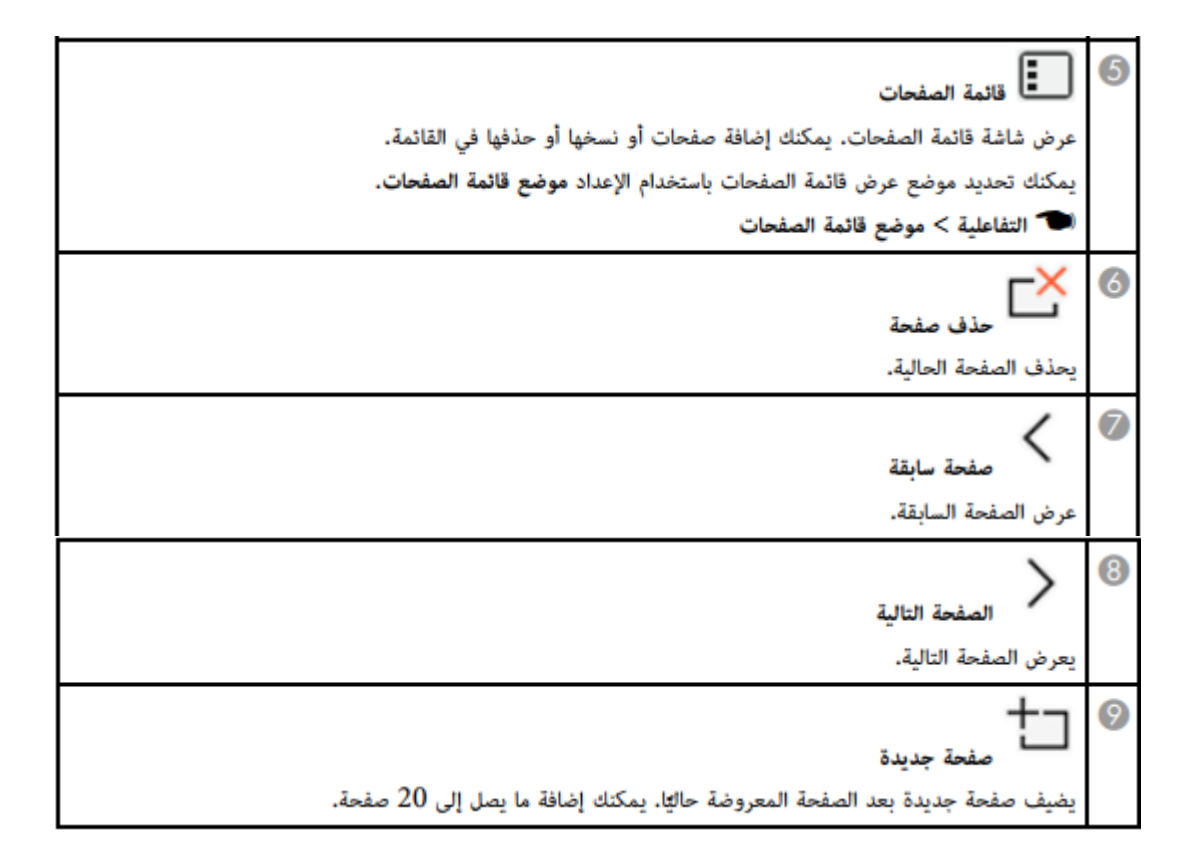

#### أزرار إضافية للاستخدام في وضع سبورة الشرح

تتيح لك الأزرار في وضع سبورة الشرح استخدام ميزات هذا الوضع.

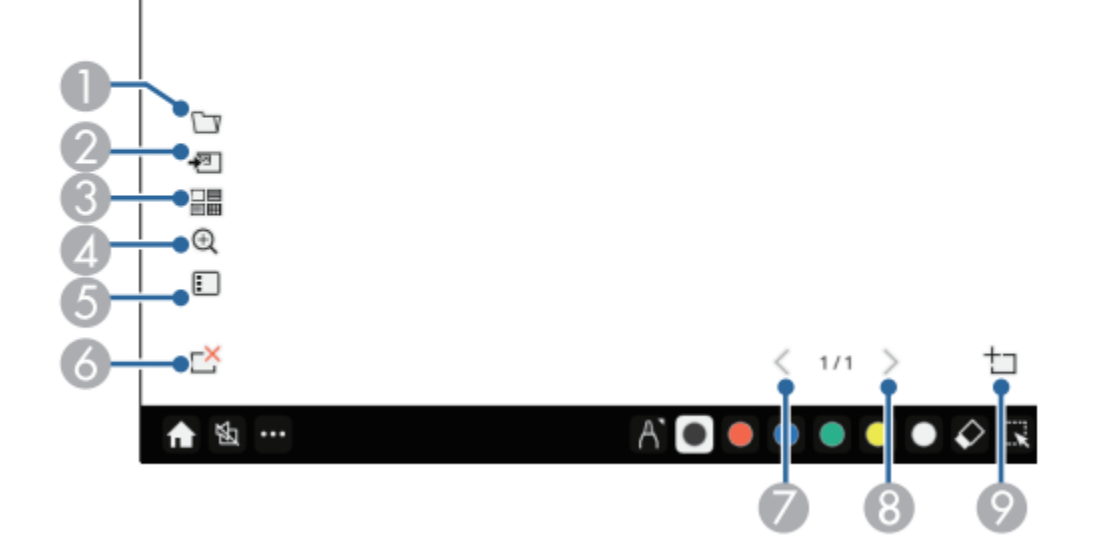

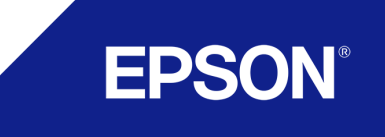

# شاشات لوح المعلومات )وضع التوصيل بجهاز الكمبيوتر(

يتيح لك "وضع التعليقات التوضيحية" العرض من كمبيوتر أو جهاز لوحي أو جهاز فيديو أو مصدر آخر، فضال عن إضافة مالحظات على المحتوى المعروض باستخدام القلمين التفاعليين أو إصبعك. وبإمكانك استخدام كال القلمين في آن واحد. ويمكنك أيضا استخدام كال القلمين وإصبعك في آن واحد

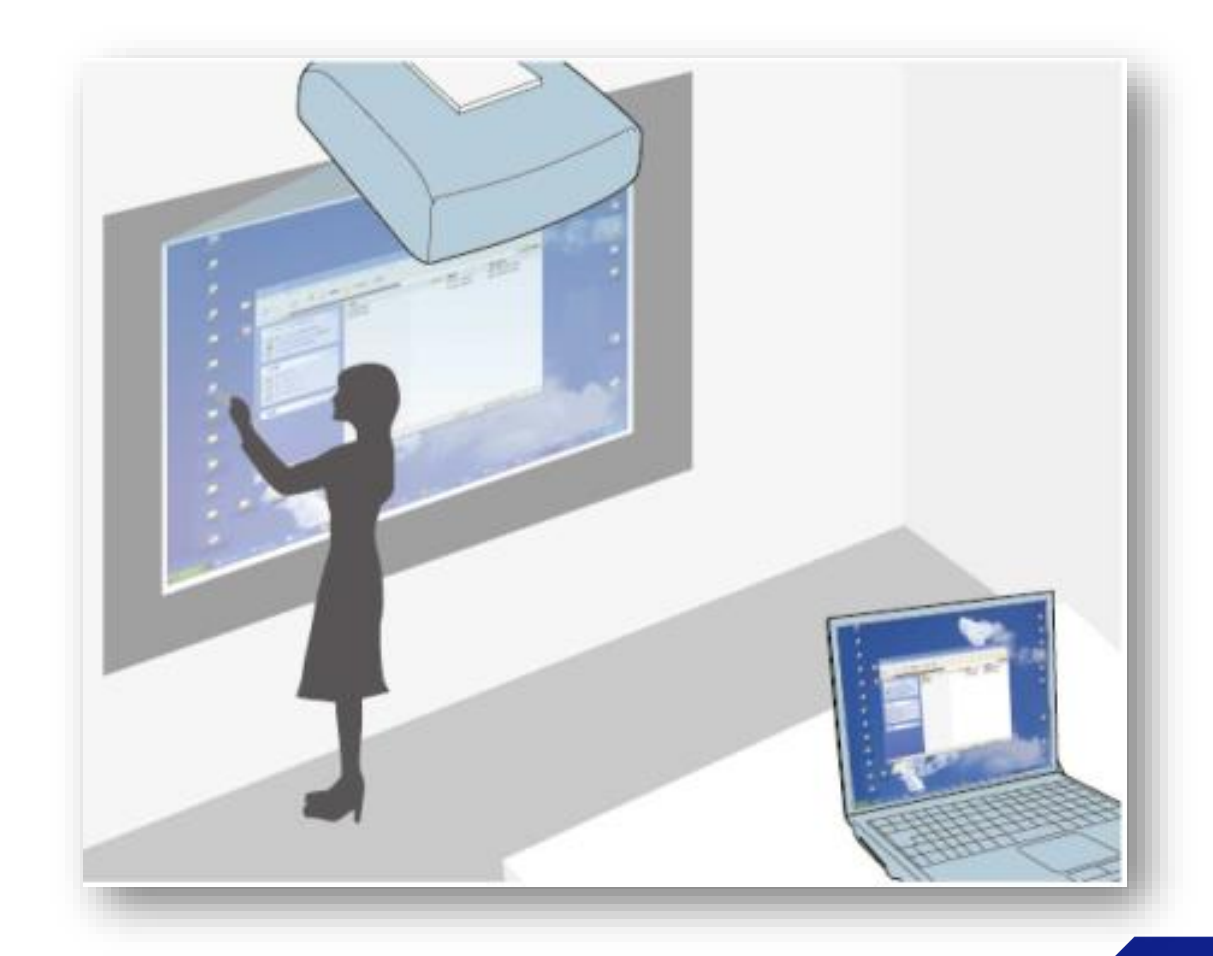

 $\uparrow \downarrow$ 

- يمكنك أيضًا استخدام مربع الأدوات المصغر بالضغط على الزر في جانب القلم في أي مكان بمنطقة الرسم. يمكنك تبديل نوع القلم أو الممحاة في مربع الأدوات المصغر.
	- عند إجراء عمليات لمس بإصبعك، لا يمكنك عرض مربع الأدوات المصغر.

**RAND** 

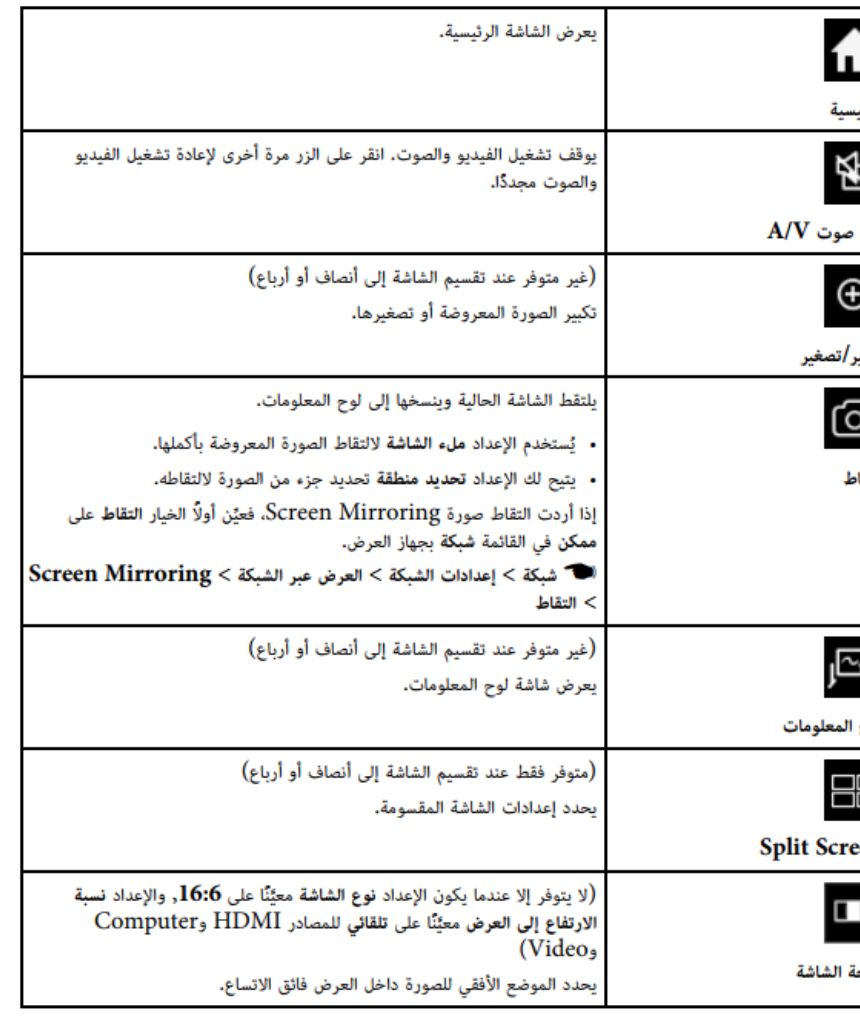

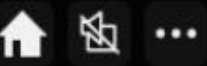

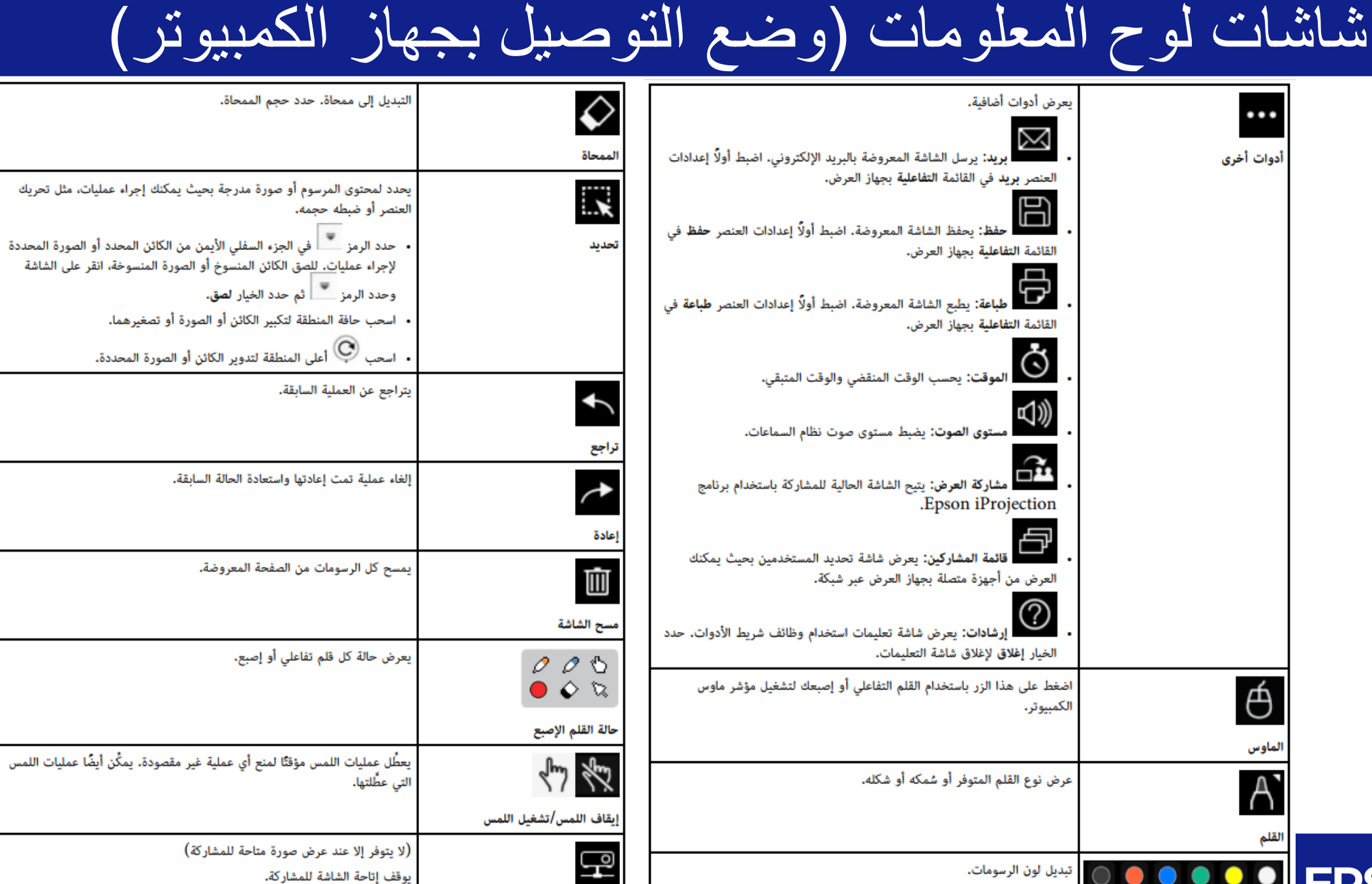

إيقاف المشاركة

**DOOOOO** EPSON®

# استخدام عرض الشاشة المقسومة

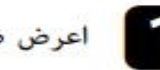

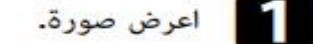

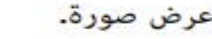

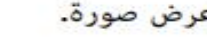

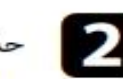

م عدد الكتار في شريط الأدوات.<br>المحمد المحتار في شريط الأدوات.

تظهر عندئذ شاشة لوح المعلومات في النصف الأيسر من الشاشة. يتحرك مصدر الدخل المحدد حاليًا إلى يمين الشاشة.

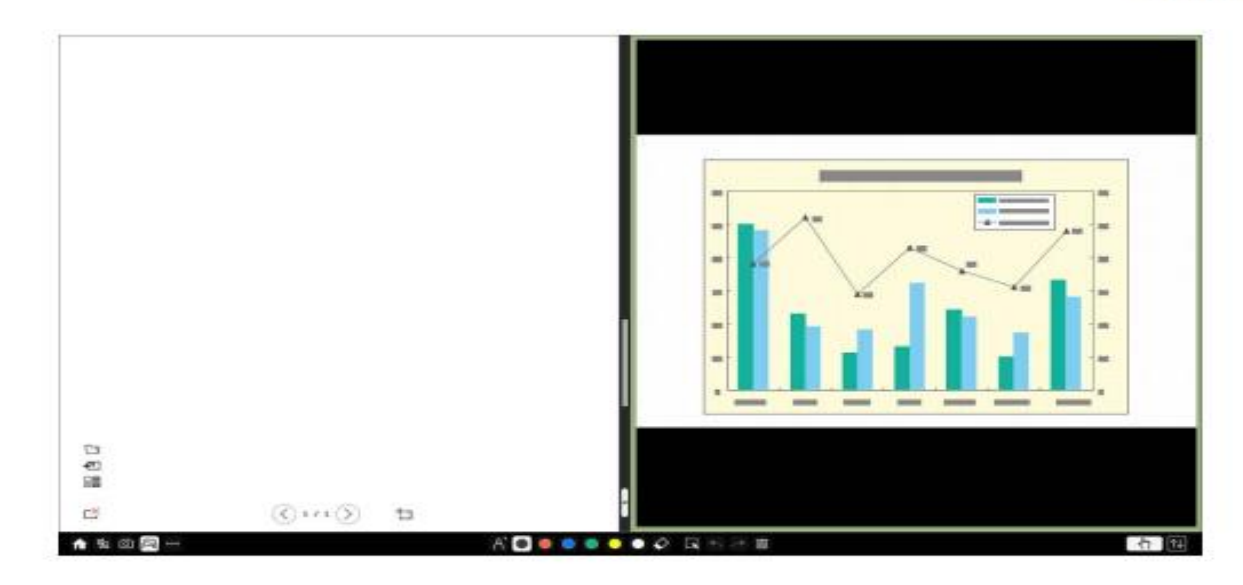

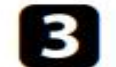

**التكبير صورة واحدة أثناء تصغير الصورة الأخرى، اسحب الشريط الموجود في المنتصف إلى اليسار أو اليمين.** 

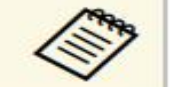

لتكبير صورة واحدة ليتم احتواؤها داخل الشاشة بالكامل، اسحب الشريط إلى حافة الشاشة.

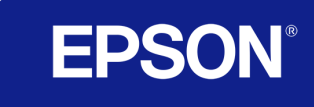

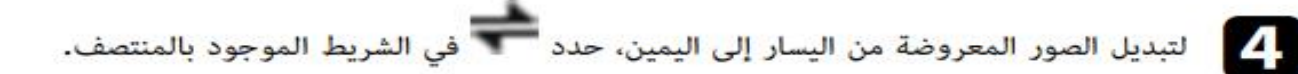

عرض عدة صور في وقت واحد

• أضغط على الزر [Split] في وحدة التحكم عن بُعد.

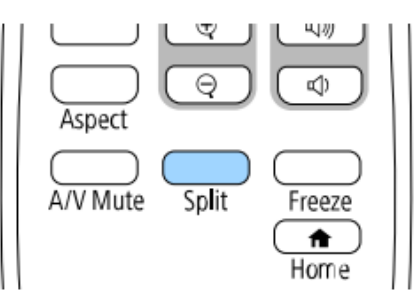

حدد 2 شاشات أو 4 شاشات.  $\bullet$ 

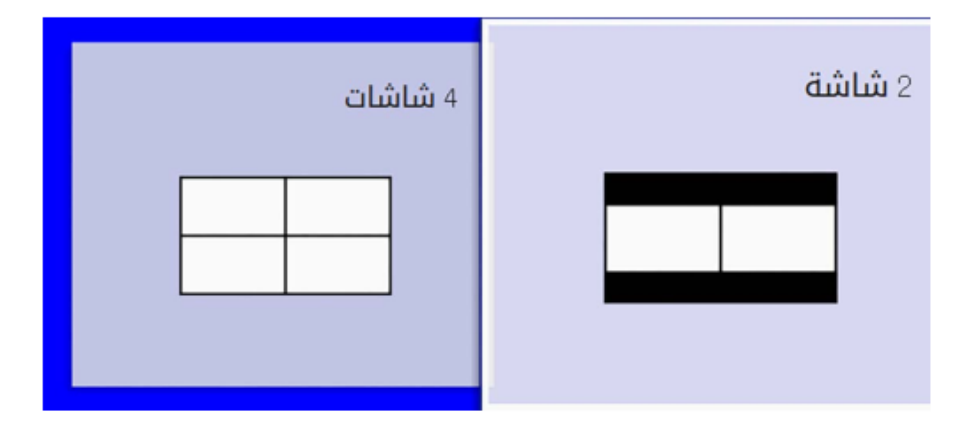

عند تقسيم الشاشة إلى أنصاف، يتحرك مصدر الدخل المحدد حاليًا إلى يسار الشاشة.

عند تقسيم الشاشة إلى أرباع مسبقًا، يتم تحديد مصادر الدخل المستخدمة لعرض الشاشة المقسومة مسبقًا ويتم عرضها عند الموضع نفسه.

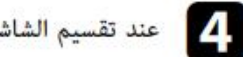

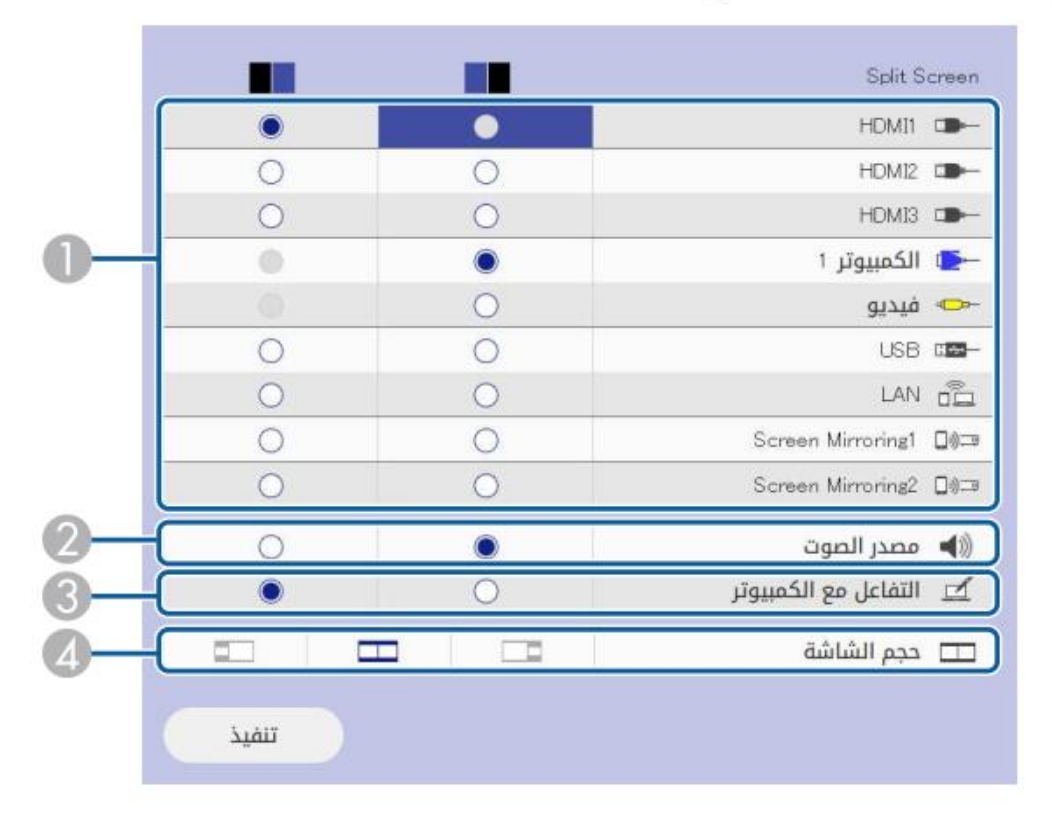

 $\cdots$ 

احتياطات السلامة عند استخدام الجهاز

ينتمي جهاز العرض هذا إلى الفئة 1 من منتجات الليزر المتوافقة مع المعيار الدولى 1:2014-IEC/EN60825 لأجهزة الليزر.

اتبع تعليمات الأمان التالية عند استخدام جهاز العرض.

## تحذير $\bigwedge$

- لا تفتح الغلاف الخارجي لجهاز العرض. يحتوي الجهاز على ليزر عالي القدرة.
- يُحتمل انبعاث إشعاع ضوئي خطير من هذا المنتج، لا تنظر إلى مصدر الضوء أثناء تشغيله. قد تحدث إصابة للعينين.

# تنبيه $\Lambda$

لا تفكك الجهاز عند التخلص منه، بل تخلص منه وفقًا للوائح والقوانين المحلية أو الوطنية المتبعة في بلدك.

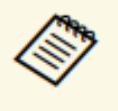

يستخدم جهاز العرض الليزر كمصدر للضوء. يتسم الليزر بالخصائص التالية.

- قد يقل سطوع مصدر الضوء حسب البيئة المحيطة، ويقل السطوع كثيرًا عندما ترتفع درجة الحرارة أكثر مما ينبغي.
- يقل سطوع مصدر الضوء كلما طالت مدة استخدامه. يمكنك تغيير العلاقة بين وقت الاستخدام وانخفاض إعدادات السطوع.

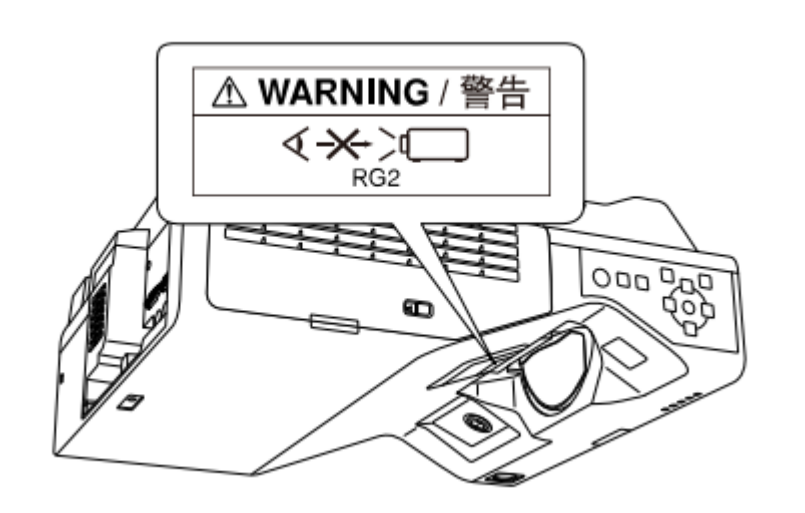

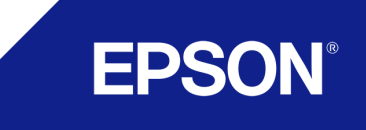

احتياطات السالمة عند استخدام الجهاز

يتضمن الجدول التالي معاني رموز السلامة المميزة على الجهاز.

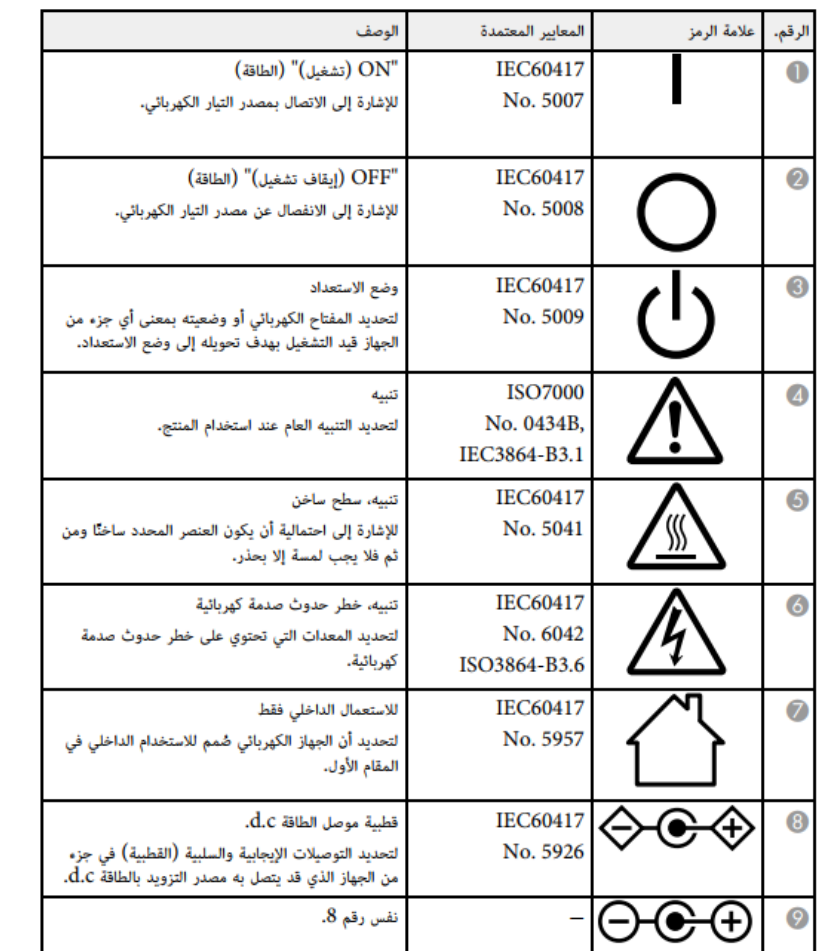

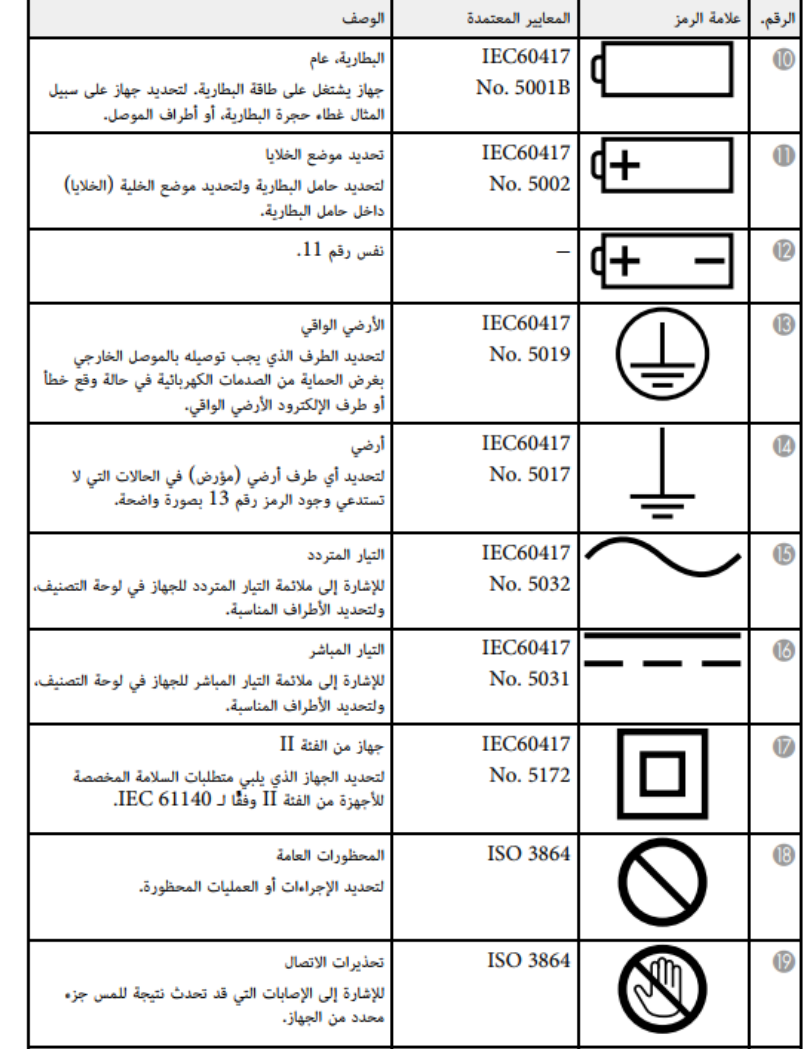

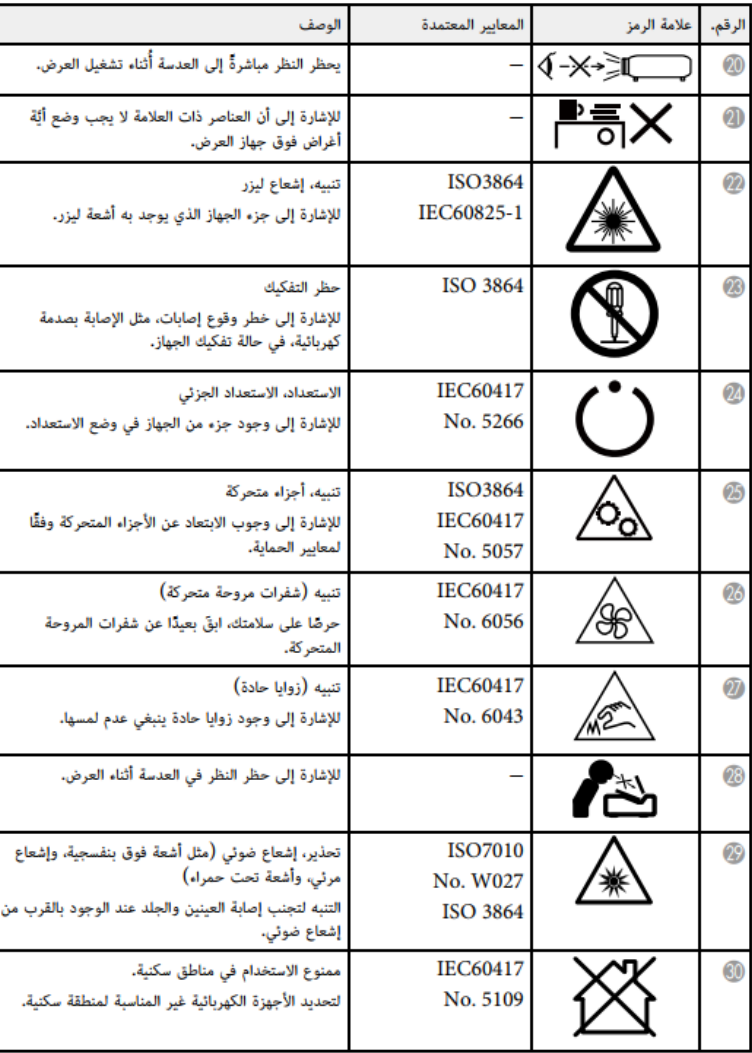

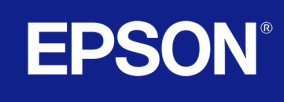

**للدعم الفني يرجى االتصال باألرقام التالية للوكيل المعتمد :**

**المنطقة الوسطى +966 011 465 6581**

**المنطقة الغربية +966 012 663 3999**

**المنطقة الشرقية +966 013 893 5528**

**و للتواصل من خالل االيميل : Level.one@epson.ae**

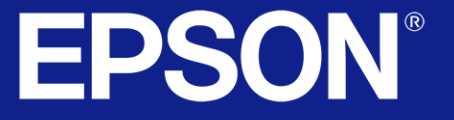